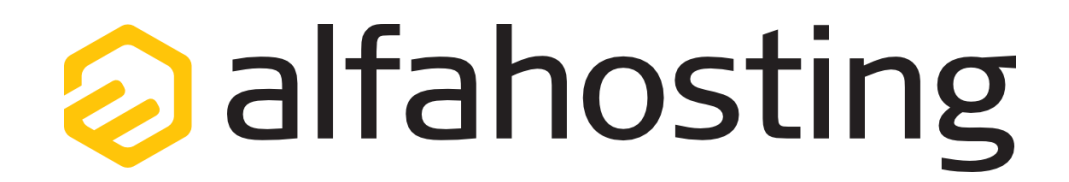

# **Einrichtung eines E-Mail Kontos in Thunderbird**

Voraussetzung für die Einrichtung einer E-Mail-Adresse in Thunderbird ist die Erstellung einer E-Mail-Adresse und eines Postfachs im Confixx-Adminbereich. Hilfe dazu erhalten Sie in diesem FAQ Beitrag[: Wie erstelle ich eine E-Mail-Adresse / Postfach?](http://alfahosting.de/antworten-auf-ihre-fragen/?cid=7&id=101#a101) 

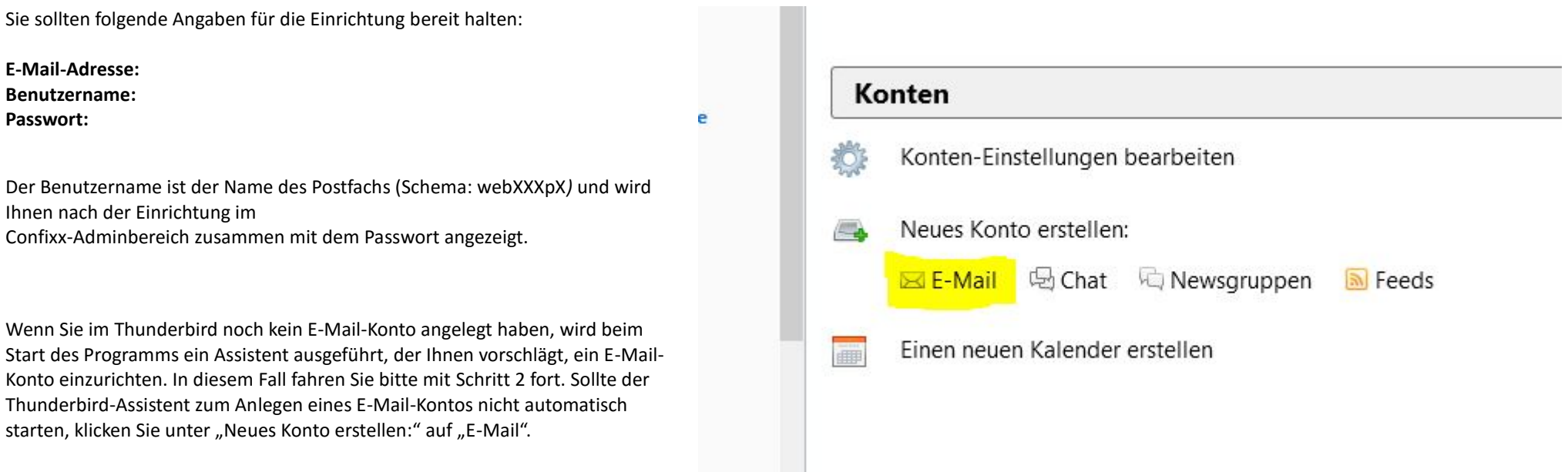

**Wichtiger Hinweis:**

**Die Abbildungen können sich je nach Betriebssystem bzw. Version unterscheiden und von dieser Anleitung abweichen. In diesem Fall nutzen Sie bitte die Hilfe-Funktion direkt in der Software.**

#### **Schritt 1:**

In den Konten-Einstellungen klicken Sie bitte auf das Auswahl-Menü **Konten-Aktionen** und wählen **E-Mail-Konto hinzufügen...**

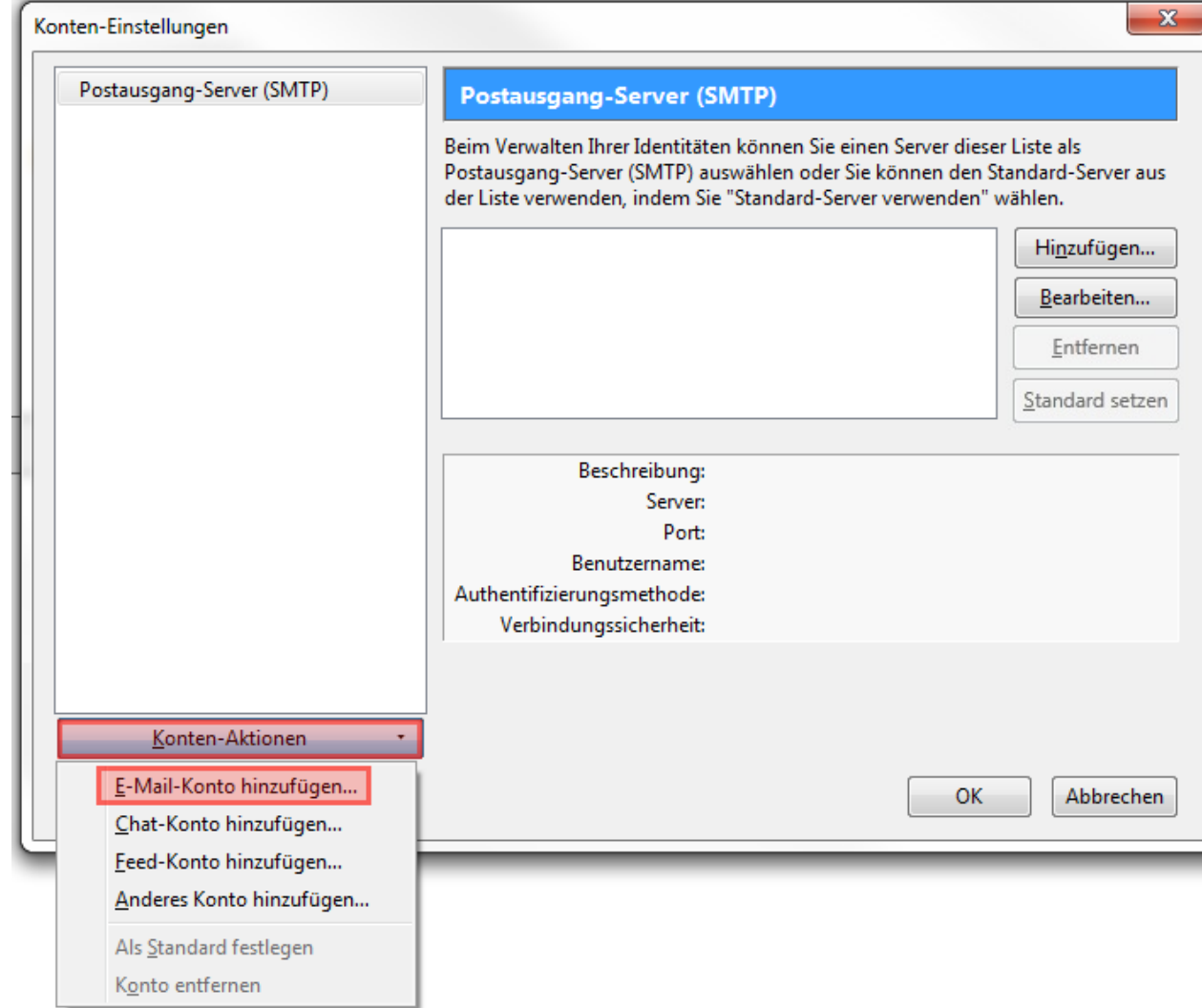

## **Schritt 2:**

Geben Sie im Dialogfeld Ihren Namen, Ihre E-Mail-Adresse und das Kennwort Ihres E-Mail-Postfachs unter "Passwort" ein. Im Anschluss klicken Sie auf "Weiter".

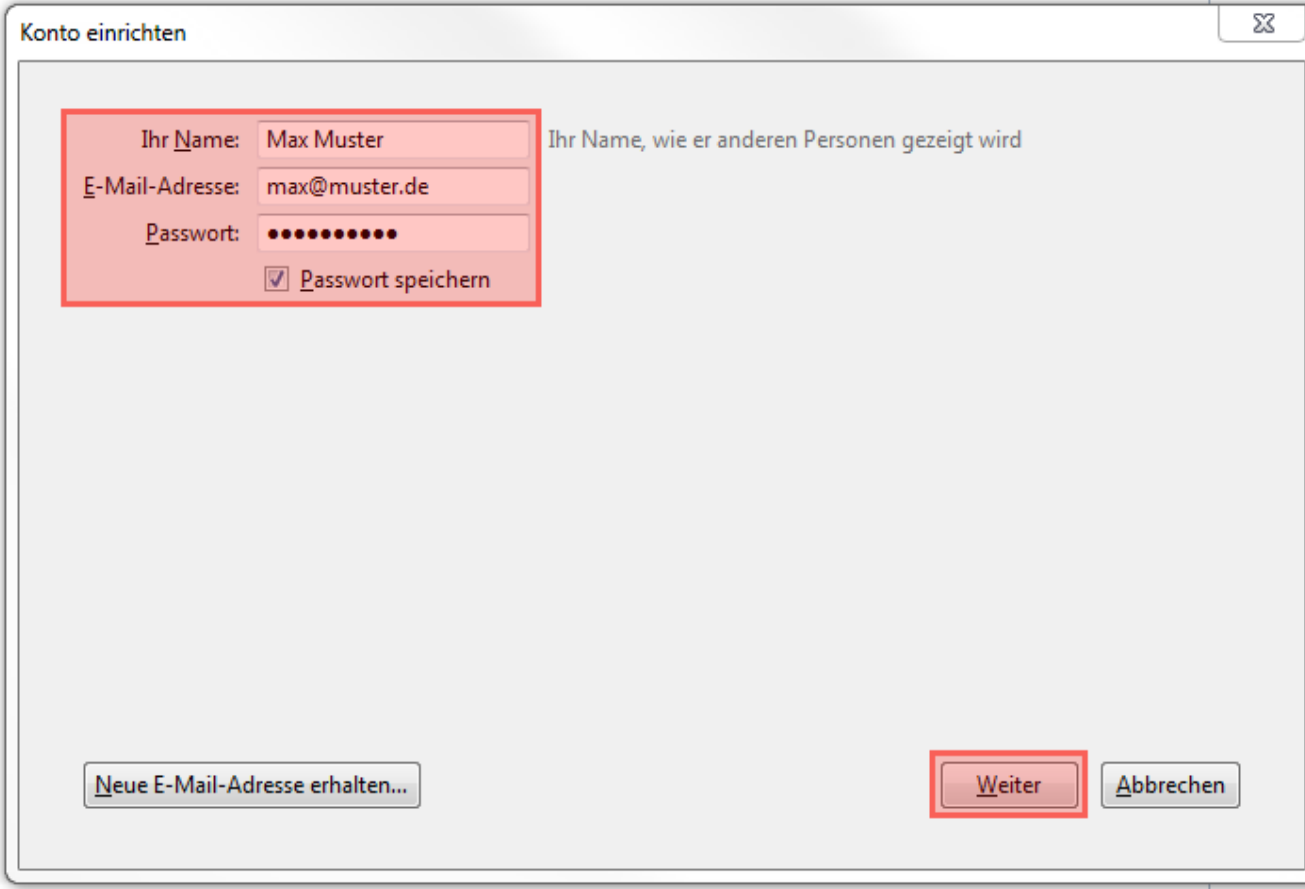

## **Schritt 3:**

Es werden nun automatisch die Einstellungen vom Server ausgelesen. Nun müssen Sie den Benutzernamen für Ihr Postfach noch eintragen, dazu klicken Sie auf den Button **"Manuell bearbeiten"**.

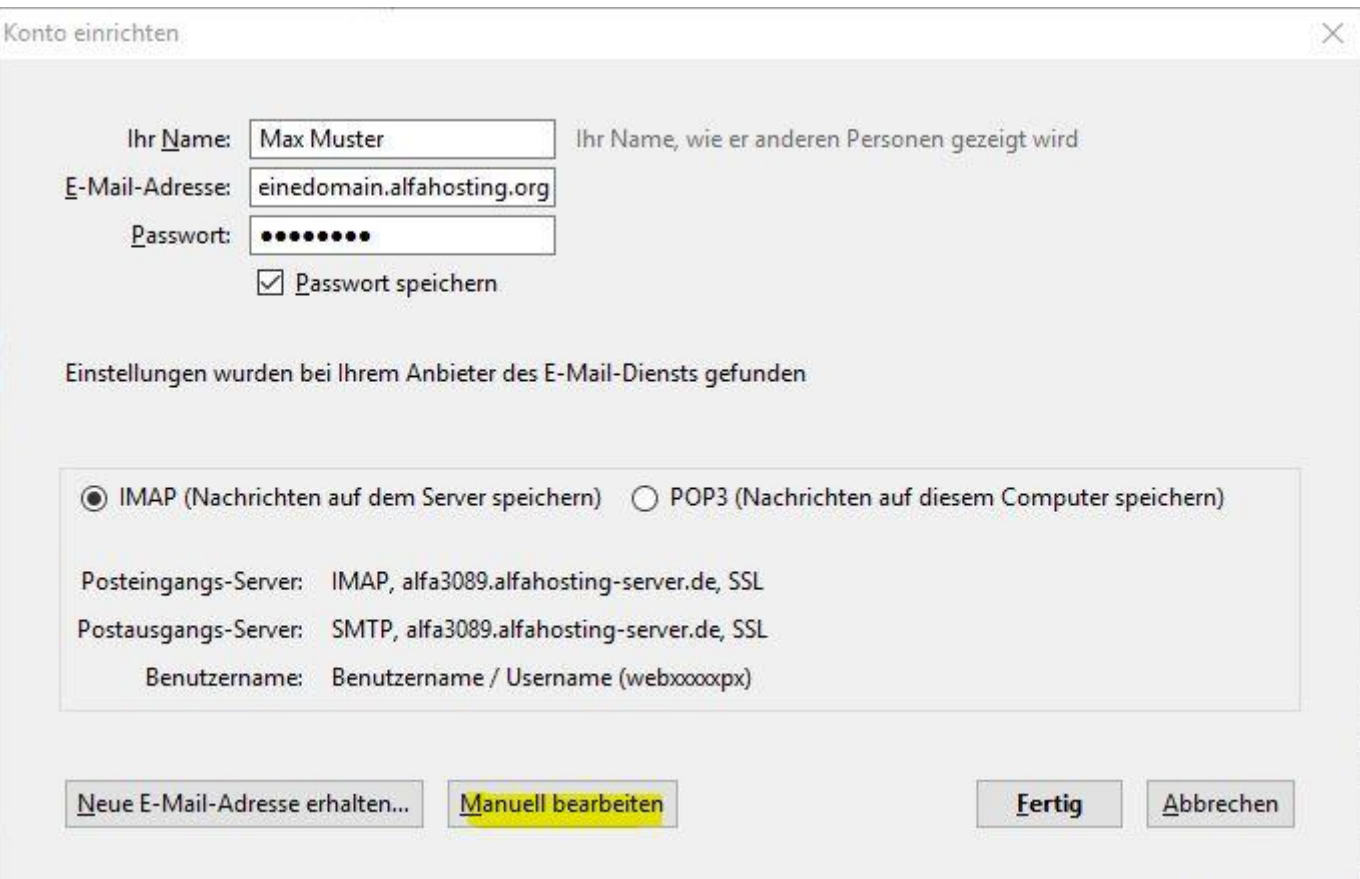

### **Schritt 4:**

Nachdem Sie den Benutzernamen eingegeben haben, klicken Sie auf "Erneut testen", und anschließend auf "Fertig". Damit ist die Einrichtung abgeschlossen.

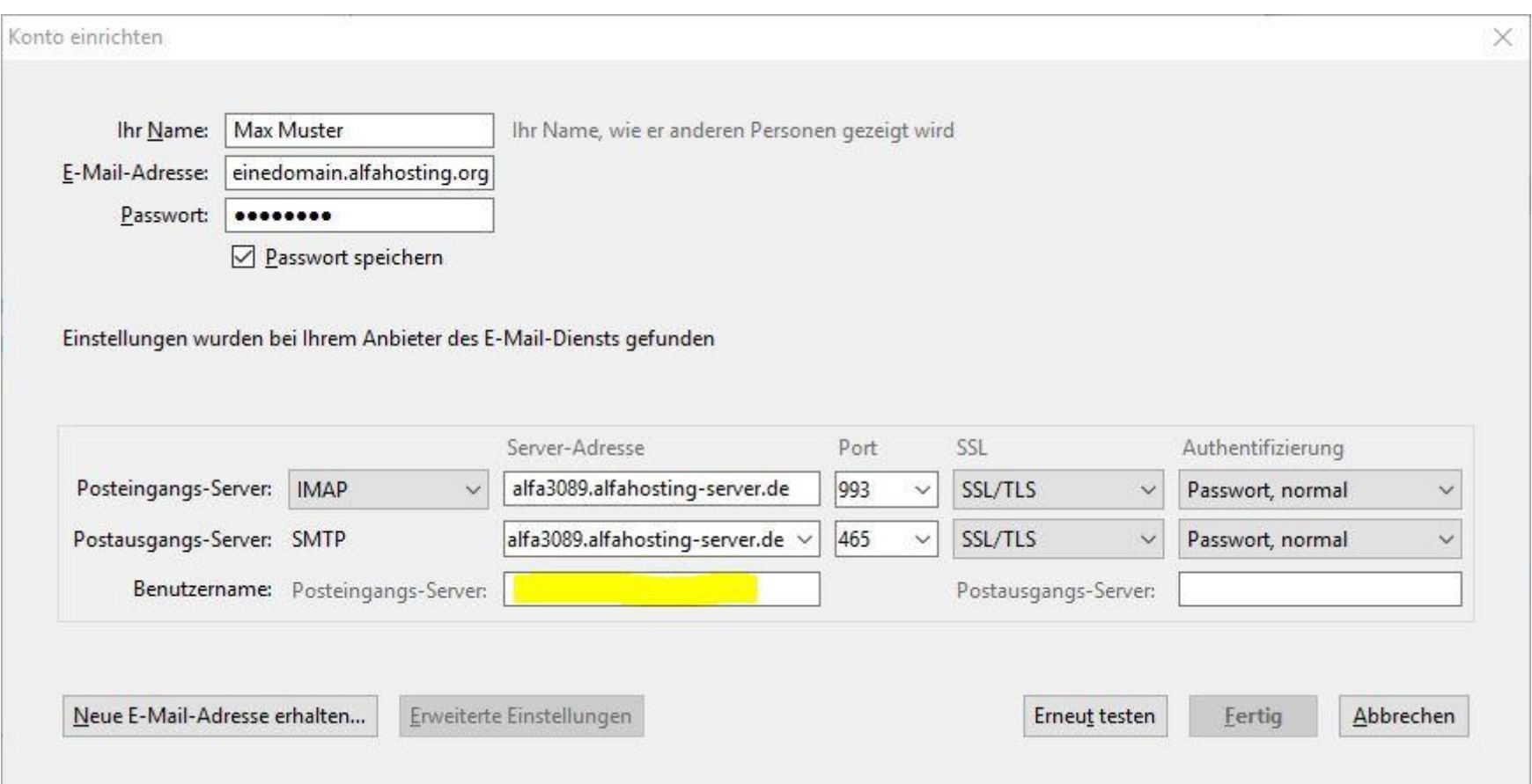

Sollten Sie in diesem Schritt eine Fehlermeldung erhalten, prüfen Sie diese bitte. Eventuell haben Sie den falschen Benutzernamen angegeben, oder sich bei der E-Mail Adresse oder dem Passwort vertippt. Weitere Hilfe finden Sie i[n unserer FAQ.](https://alfahosting.de/antworten-auf-ihre-fragen/?cid=7)